Application Server Installation Guide for OPSS - CSF Oracle FLEXCUBE Universal Banking Release 14.5.2.0.0 Part No. F45976-01 [August] [2021]

FINANCIAL SERVICES

# **Table of Contents**

| 1. | AP | PLICATION SERVER INSTALLATION GUIDE FOR OPSS - CSF | 1-1 |
|----|----|----------------------------------------------------|-----|
|    |    |                                                    |     |
|    |    | INTRODUCTION                                       |     |
| 1  | .2 | CREATE OPSS SCHEMAS USING RCU                      | 1-1 |
| 1  | .3 | CREATE WEBLOGIC DOMAIN USING DOMAIN TEMPLATES      | 1-1 |
| 1  | .4 | CONFIGURE CREDENTIAL MAP AND KEY                   | 1-2 |

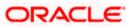

# 1. Application Server Installation Guide for OPSS - CSF

## 1.1 Introduction

Before using CSF (Credential Store Framework), you need to do Application server installation for OPSS(Oracle Platform Security Services) set up.

.Application Server Installation for OPSS - CSF

- 1. Create Weblogic Domain with Oracle Enterprise Manager & Oracle JRF templates
- 2. Extend an existing Weblogic Domain with Oracle Enterprise Manager & Oracle JRF templates
- 3. Create schemas using RCU

## 1.2 Create OPSS schemas using RCU

- 1. Run ./rcu from Oracle\_Home/oracle\_common/bin
- 2. Select Create Repository & System load and product load
- 3. Provide database connection details (sys/sysdba user and password)
- 4. Select OPSS
- 5. Provide schema passwords
- 6. Map table spaces
- 7. Click on Create button to complete installation.
- 8. Close

### 1.3 Create Weblogic domain using domain templates

- 1. Select Basic Weblogic Server Domain
- 2. Select Oracle Enterprise Manager
- 3. Select Oracle JRF
  - a. [once we select Oracle JRF, tool selecting Weblogic Coherence Cluster Extension also ]
- 4. Select application location [select default values]
- 5. Select admin account
- 6. Select domain mode & JDK
- 7. Database configuration Types
  - a. Select RCU data
  - b. Enter database connection details using RCU Service table (STB) schema credentials.
  - c. Check / verify the component data sources
  - d. JDBC test
- 8. Adv configuration if required
- 9. Config summary
- 10. Click on create
- 11. Next & Finish

Refer: <u>http://www.oracle.com/webfolder/technetwork/tutorials/obe/fmw/wls/12c/12\_2\_1/02-03-002-</u> CreateJRFEMDomain/createjrfemdomain.html#overview

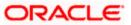

## 1.4 Configure credential MAP and KEY

- 1. Copy the fcubscommonscsf.jar from INSTALLER/SOFT/LIBRARY/ofss to \$DOMAIN\_HOME/lib
- Update the setDomainEnv.sh file (\$MW\_HOME/user\_projects/domains/mydomain/bin directory) by appending the above jar file path –
   EXTRA\_JAVA\_PROPERTIES="\${EXTRA\_JAVA\_PROPERTIES} Dfcubs.csf.path=\${DOMAIN\_HOME}"
- 3. Configure security via em console
- 4. Select Weblogic Domain -> Security -> Credentials. Click Create Map

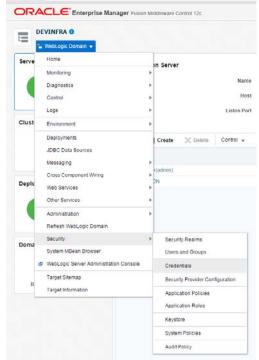

- 5. Enter the Map Name: ofss.fcubs.map
- 6. Click OK.

| ORACLE Enterprise Manager Fusion Microwske Control 12c                                                                                                    | 🎢 WesLop: Domain 🔻                                    | mta122           |
|----------------------------------------------------------------------------------------------------|-------------------------------------------------------|------------------|
| E PEVINERA D                                                                                                    |                                                       | 1, 3956 11/09-03 |
| Doman_DE/NERADE/NERA + Commission                                                                                                    |                                                       |                  |
| Credentials<br>A resolution to repository of security cale that retrieve the autority of initial uses by axis 2. Jains EE, and XOP applications. Applications can use the Credential Bone, is angle, consolitable server provider to stere and manage their ordentials security.<br>3: Credential Bone, is angle, consolitable server provider to stere and manage their ordentials security. |                                                       |                  |
| New x Creater Map Conductory / Em                                                                                                    |                                                       |                  |
| Credential                                                                                                    | Type Description                                      |                  |
| No crudentals found                                                                                                    |                                                       |                  |
| Create Map                                                                                                    |                                                       |                  |
| A credental is uniquely identified by a map name and a key name. Typically, the map name corresponds with the name of an application and all ordeentals with the same map name define a logical group of redentals. Such as the credentalis used by                                                                                                    |                                                       |                  |
| * Notestian is anyong centions by a migritarity and any name, rypically, the map same composition into an analyzication and an othermals were the same may name come a signal group on reformance, such as we othermals used by<br>* Map Name [obstcubs.map]                                                                                                    | y the approacher, no map names in a creation soft mus | N DE OBERL       |
|                                                                                                    | OK                                                    | Cancel           |
|                                                                                                    |                                                       |                  |

- 7. Create Key button
- 8. Enter the details as below

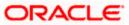

# 9. Select Map: ofss.fcubs.map Key: SYMMETRIC\_KEY

Type: Generic

Credentials: oraclefinancialsolutions OK

| Domain_DEVINERA/DEVINERA > Credentials Credential Scredential store is the repository of security data that certifies the authority of entities used by Java 2, Java EE, and ADF applications. Ap Credential Store Provider View + + Create Map + Create Key  Credential Credential Credential Credential Credential Select Map ofss.fcubs.map Create Key Select Map ofss.fcubs.map Create Key Select Map ofss.fcubs.map Create Ke | Information<br>The credential map, ofss.fcubs.map, has b | een created.       |                       |                                 |                    |
|----------------------------------------------------------------------------------------------------|----------------------------------------------------------|--------------------|-----------------------|---------------------------------|--------------------|
| Credential store is the repository of security data that certifies the authority of entities used by Java 2, Java EE, and ADF applications. Applications are submitted with the certified of the certified of the cer                                | Domain_DEVINFRA/DEVINFRA > Credentials                   |                    |                       |                                 |                    |
| Credential  Create Key  Select Map ofss.ftubs.map  Key SYMMETRIC_KEY  Type Generic  Description  Enter as Enter map of property name and value text pairs                                                                                                    | credential store is the repository of security data      | that certifies the | authority of entities | used by Java 2, Java EE, and AD | F applications. Ap |
| Ofss.fcubs.map     Create Key     X       Select Map     ofss.fcubs.map        * Key     SYMMETRIC_KEY       Type     Generic       Description       @ Enter as     @ Enter map of property name and value       text     pairs                                                                                                    | View 👻 🕂 Create Map 🕂 Create Ke                          | y / Edit           | 🗙 Delete              | Credential Key Name             |                    |
| Select Map ofss.fcubs.map                                                                                                    | Credential                                               |                    |                       |                                 |                    |
| * Key SYMMETRIC_KEY<br>Type Generic<br>Description<br>© Enter as  © Enter map of property name and value<br>text pairs                                                                                                    | ofss.fcubs.map                                           | Create Key         |                       |                                 | ×                  |
| Type Generic   Description  Enter as  Enter map of property name and value text pairs                                                                                                    |                                                          | Select Map         | ofss.fcubs.map        |                                 |                    |
| Description     Enter as     O Enter map of property name and value     text     pairs                                                                                                    |                                                          | * Key              | SYMMETRIC_KE          | Y                               |                    |
| Enter as     O     Enter map of property name and value text     pairs                                                                                                    |                                                          | Туре               | Generic 🔻             |                                 |                    |
| text pairs                                                                                                    |                                                          | Description        |                       |                                 |                    |
| * Credential oraclefinancialsolutions                                                                                                    |                                                          |                    |                       |                                 | d value            |
|                                                                                                    |                                                          | * Credential       | oraclefinancialsol    | utions                          | 4                  |

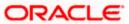

10. Select Weblogic Domain -> Security -> System Policies.

| Ξ     | CEVINERA 0                             |                                                    |
|-------|----------------------------------------|----------------------------------------------------|
| Inf   | Home                                   |                                                    |
| The   | Monitoring                             | ed.                                                |
| main, | Diagnostics                            | •                                                  |
| ede   | Control                                | •                                                  |
| reden | Logs                                   | + the authority of entities used by Java 2, Java E |
| Cree  | Environment                            | •                                                  |
| ew 1  | Deployments                            | dit 🗙 Delete Credential Key Nam                    |
|       | JDBC Data Sources                      |                                                    |
|       | Messaging                              | >                                                  |
|       | Cross Component Wiring                 |                                                    |
|       | Web Services                           |                                                    |
|       |                                        | ▶<br>                                              |
|       | Administration                         |                                                    |
|       | Refresh WebLogic Domain<br>Security    | Security Realms                                    |
|       | System MBean Browser                   | occurity realing                                   |
|       | WebLogic Server Administration Console | Users and Groups                                   |
|       |                                        | Credentials                                        |
|       | Target Sitemap                         | Security Provider Configuration                    |
|       | Target Information                     | Application Policies                               |
|       |                                        | Application Roles                                  |
|       |                                        | Keystore                                           |
|       |                                        | System Policies                                    |
|       |                                        | Audit Policy                                       |

11. Click Create

| ORACLE Ente                                                                                          | erprise Manager F     | Fusion Middle | ware Control 12   | c                                                               |
|----------------------------------------------------------------------------------------------------|-----------------------|---------------|-------------------|-----------------------------------------------------------------|
| DEVINFRA O                                                                                           | n <del>v</del>        |               |                   |                                                                 |
| /Domain_DEVINFRA/DEVINFR                                                                             | A > System Policies   |               |                   |                                                                 |
| System Policies<br>System policies are the system<br>To manage users and group                       |                       |               |                   | o current management domain. Ye<br>ic Server Security Provider. |
| <ul> <li>Policy Store Provider</li> <li>Search</li> <li>Select a grant type and enter set</li> </ul> | earch keyword for cod | ebase or prin | cipal to query sy | stem security grants.                                           |
|                                                                                                    | Туре                  | Codebase      |                   | ×                                                               |
|                                                                                                    | Name                  | Starts With   | •                 | •                                                               |
| View 👻 🎽 Create                                                                                      | 📳 Create Like         | 🥒 Edit        | 🗙 Delete          |                                                                 |
| 1                                                                                                    |                       |               |                   |                                                                 |
| Name                                                                                                 |                       |               |                   |                                                                 |
| No security policies found.                                                                          |                       |               |                   |                                                                 |
|                                                                                                    |                       |               |                   |                                                                 |

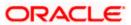

### 12. Enter Codebase

| ORACLE Enterprise Manager Fusion Middleware Control 12:                                                                                                    | E WebLogic Domain                                                   | r v infat221 v ····        |
|----------------------------------------------------------------------------------------------------|---------------------------------------------------------------------|----------------------------|
| E DEVINERA O                                                                                                    | Mar                                                                 | 11, 2016 11:41:40 AM IST 🕥 |
| Conan_DEVMPRADEVNPRA - System Porces - Cruste System Crust                                                                                                    |                                                                     |                            |
| Create System Grant                                                                                                    |                                                                     | OK Cancel                  |
| There are two different types of system policies supported by application server principal policy and codebase policy. Principal policy grants permissions and privileges to a list of users or roles. Codebase policy grants permissions and privileges to a codeb application server. | ase, which is mostly URL or location of jar file in file system. Co | idebase can be either      |
| Grant To Codebase •                                                                                                    |                                                                     |                            |
| * Codebase                                                                                                    |                                                                     |                            |
| Permissions                                                                                                    |                                                                     |                            |
| Mew + + Add // Edit. () Delath. () Delath                                                                                                    |                                                                     |                            |
| Permission Class                                                                                                    | Resource Name P                                                     | Permission Actions         |
| No permissions added / /                                                                                                    |                                                                     |                            |
|                                                                                                    |                                                                     |                            |

### 13. Codebase: file:\${fcubs.csf.path}/lib/fcubscommonscsf.jar

| ORACLE Enterprise Manager Fusion Middleware Control 12c                                                                                                    |
|----------------------------------------------------------------------------------------------------|
| DEVINFRA O                                                                                                    |
| /Domain_DEVINFRA/DEVINFRA > System Policies > Create System Grant                                                                                                    |
| Create System Grant                                                                                                    |
| There are two different types of system policies supported by application server: principal policy and codebase policy. Principal policy gra<br>absolute path or relative path. |
| Grant To Codebase 🔻                                                                                                    |
| *Codebase file:\$(fcubs.csf.path)/lib/fcubscommonscsf.jar                                                                                                    |
| Permissions                                                                                                    |
| View 🗸 🕂 Add 🖉 Edit 💥 Delete 📓 Detach                                                                                                    |
| Permission Class                                                                                                    |
| No permissions added.                                                                                                    |
|                                                                                                    |

14. Click Add. select checkbox "Select here to enter details for a new permission"

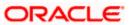

15. Provide below details

Permission Class: oracle.security.jps.service.credstore.CredentialAccessPermission Resource Name: context=SYSTEM,mapName=ofss.fcubs.map,keyName=\* Permission Actions: read

| ORAC                                 | LE <sup>®</sup> Enterprise Mana                        | ger Fusion Middl     | eware Control 12c         |                          |                                                       |                    |                                 |                |
|--------------------------------------|--------------------------------------------------------|----------------------|---------------------------|--------------------------|-------------------------------------------------------|--------------------|---------------------------------|----------------|
|                                      | INFRA 💿<br>/ebLogic Domain 👻                           |                      |                           |                          |                                                       |                    |                                 |                |
| /Domain_DEVI                         | NFRA/DEVINFRA > System Pol                             | icles > Create Sys   | lem Grant                 |                          |                                                       |                    |                                 |                |
| Create Sy                            | stem Grant                                             |                      |                           |                          |                                                       |                    |                                 |                |
| There are two of<br>absolute path of | different types of system policies<br>or relative path | supported by app     | lication server: principa | al policy and codebase ( | policy. Principal policy gra                          | nts permissions ar | d privileges to a list of users | or roles. Code |
|                                      | Codebase V                                             |                      |                           |                          |                                                       |                    |                                 |                |
|                                      |                                                        |                      |                           |                          |                                                       |                    |                                 |                |
| * Codebase                           | file:\${fcubs.csf.path}/lib/fcubsc                     | ommonscsf.jar        |                           |                          |                                                       |                    |                                 |                |
| Permissions                          |                                                        |                      |                           |                          |                                                       |                    |                                 |                |
| Add Permissi                         | on                                                     |                      |                           |                          |                                                       |                    |                                 |                |
| Search Search                        | lissions and resources used in s                       | ystern poincies of t |                           | Codebase                 | v                                                     |                    |                                 |                |
| Name                                 |                                                        | Туре                 | Permission                |                          |                                                       |                    |                                 |                |
| No permissions                       | found.                                                 |                      |                           |                          |                                                       |                    |                                 |                |
| Select here to e                     | nter details for a new permissi                        |                      |                           | context=SYSTEM,map       | vice.credstore.CredentialA<br>Name=ofss.fcubs.map.key |                    |                                 |                |
|                                      |                                                        |                      |                           |                          |                                                       |                    |                                 |                |

### 16. Click on Ok for Add Permission and System policies.

| ORACLE Enterprise Manager Rusion Modeware Control 12c                                                                                                    |                    | 😸 WeoLopc Domain * infta1221 * 🚥               |
|----------------------------------------------------------------------------------------------------|--------------------|------------------------------------------------|
| E Perlogitoria v                                                                                                    |                    | 1660 23, 2216 1254641 AM 157 🛫                 |
| () Information<br>A new security guarthas been added saccessfully.                                                                                                    |                    | 8                                              |
| Dorum_DEVNFRADEVNFRA = System Polices                                                                                                    |                    |                                                |
| System Policies                                                                                                    |                    |                                                |
| Upther policies are the system-wide policies applications deployed to current management comain. You can prant typical permissions and privileges to principal or codecase.<br>If its manage cases and groups in the Velocipic Comain, use the <u>Opcide NetoCore Server Pervice</u> . |                    |                                                |
| Policy Stare Provider                                                                                                    |                    |                                                |
| # Search                                                                                                    |                    |                                                |
| Belect a grant type and enter search keyword br codebase or principal to query system security grans.                                                                                                    |                    |                                                |
| Type Codebase ·                                                                                                    |                    |                                                |
| Name includes + cat                                                                                                    |                    |                                                |
| View = 🕍 Create Like., 🖋 Cet., 🗶 Delete                                                                                                    |                    | 🔄 🗟 Detach                                     |
| 2                                                                                                    |                    |                                                |
| Name                                                                                                    |                    |                                                |
| file \$1tude_stadb/lbftudecommensed/ar                                                                                                    |                    |                                                |
|                                                                                                    |                    |                                                |
| # Permissions for Codebase: file:\$(fcubs.csf.path)/lib/fcubscommonscsf.jar                                                                                                    |                    |                                                |
| Resource Name                                                                                                    | Permission Actions | Permission Class                               |
| context=3#STEM,mapName+otextRob.mapJeyHame+*                                                                                                    | mat                | oracle, security, pit service creditore. Crece |

### 17. click OK for create System Grant

18. Restart the servers[Admin, Managed servers]

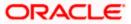

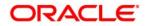

Application Server Installation Guide for OPSS - CSF [August] [2021] Version 14.5.2.0.0

Oracle Financial Services Software Limited Oracle Park Off Western Express Highway Goregaon (East) Mumbai, Maharashtra 400 063 India

Worldwide Inquiries: Phone: +91 22 6718 3000 Fax: +91 22 6718 3001 www.oracle.com/financialservices/

Copyright © 2007, 2021, Oracle and/or its affiliates. All rights reserved.

Oracle and Java are registered trademarks of Oracle and/or its affiliates. Other names may be trademarks of their respective owners.

U.S. GOVERNMENT END USERS: Oracle programs, including any operating system, integrated software, any programs installed on the hardware, and/or documentation, delivered to U.S. Government end users are "commercial computer software" pursuant to the applicable Federal Acquisition Regulation and agency-specific supplemental regulations. As such, use, duplication, disclosure, modification, and adaptation of the programs, including any operating system, integrated software, any programs installed on the hardware, and/or documentation, shall be subject to license terms and license restrictions applicable to the programs. No other rights are granted to the U.S. Government.

This software or hardware is developed for general use in a variety of information management applications. It is not developed or intended for use in any inherently dangerous applications, including applications that may create a risk of personal injury. If you use this software or hardware in dangerous applications, then you shall be responsible to take all appropriate failsafe, backup, redundancy, and other measures to ensure its safe use. Oracle Corporation and its affiliates disclaim any liability for any damages caused by use of this software or hardware in dangerous applications.

This software and related documentation are provided under a license agreement containing restrictions on use and disclosure and are protected by intellectual property laws. Except as expressly permitted in your license agreement or allowed by law, you may not use, copy, reproduce, translate, broadcast, modify, license, transmit, distribute, exhibit, perform, publish or display any part, in any form, or by any means. Reverse engineering, disassembly, or decompilation of this software, unless required by law for interoperability, is prohibited.

The information contained herein is subject to change without notice and is not warranted to be error-free. If you find any errors, please report them to us in writing.

This software or hardware and documentation may provide access to or information on content, products and services from third parties. Oracle Corporation and its affiliates are not responsible for and expressly disclaim all warranties of any kind with respect to third-party content, products, and services. Oracle Corporation and its affiliates will not be responsible for any loss, costs, or damages incurred due to your access to or use of third-party content, products, or services.